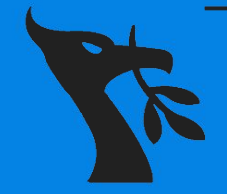

### UNIVERSITY O F LIVERPOOL **CYBER** TY SOCIETY

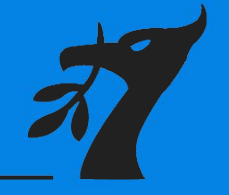

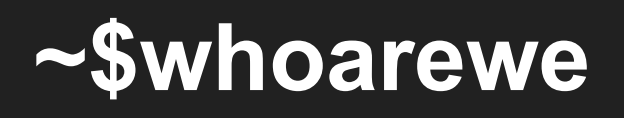

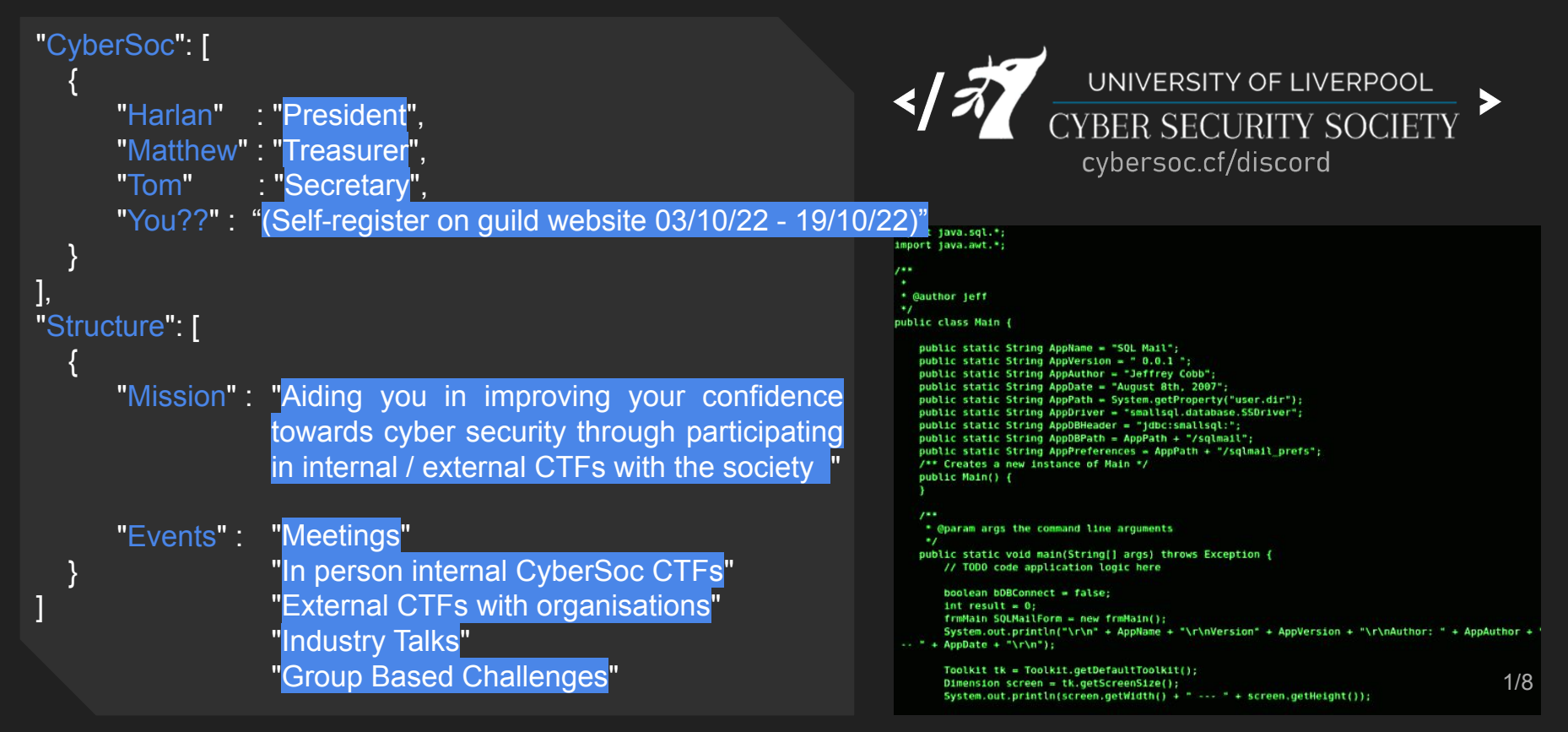

# **~\$what\_is\_linux**

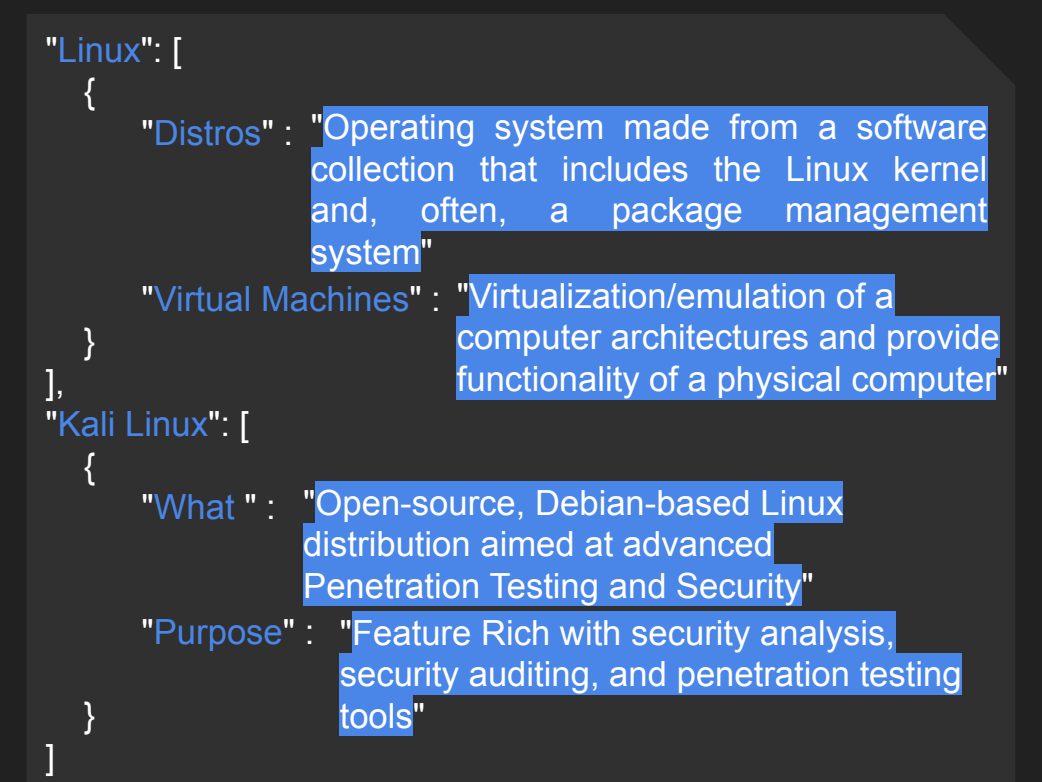

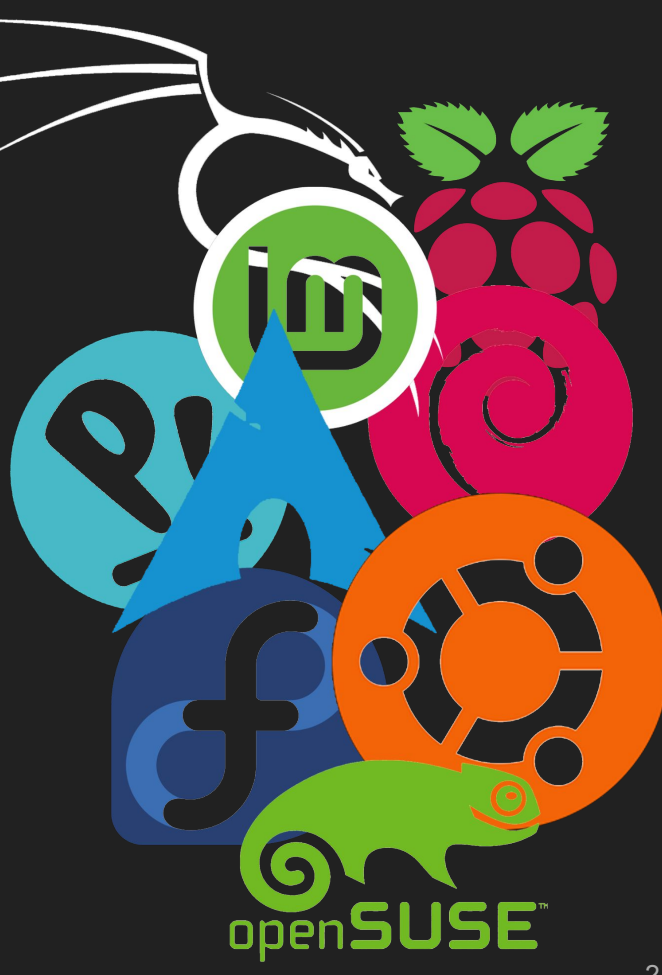

## **~\$what\_is\_hacking**

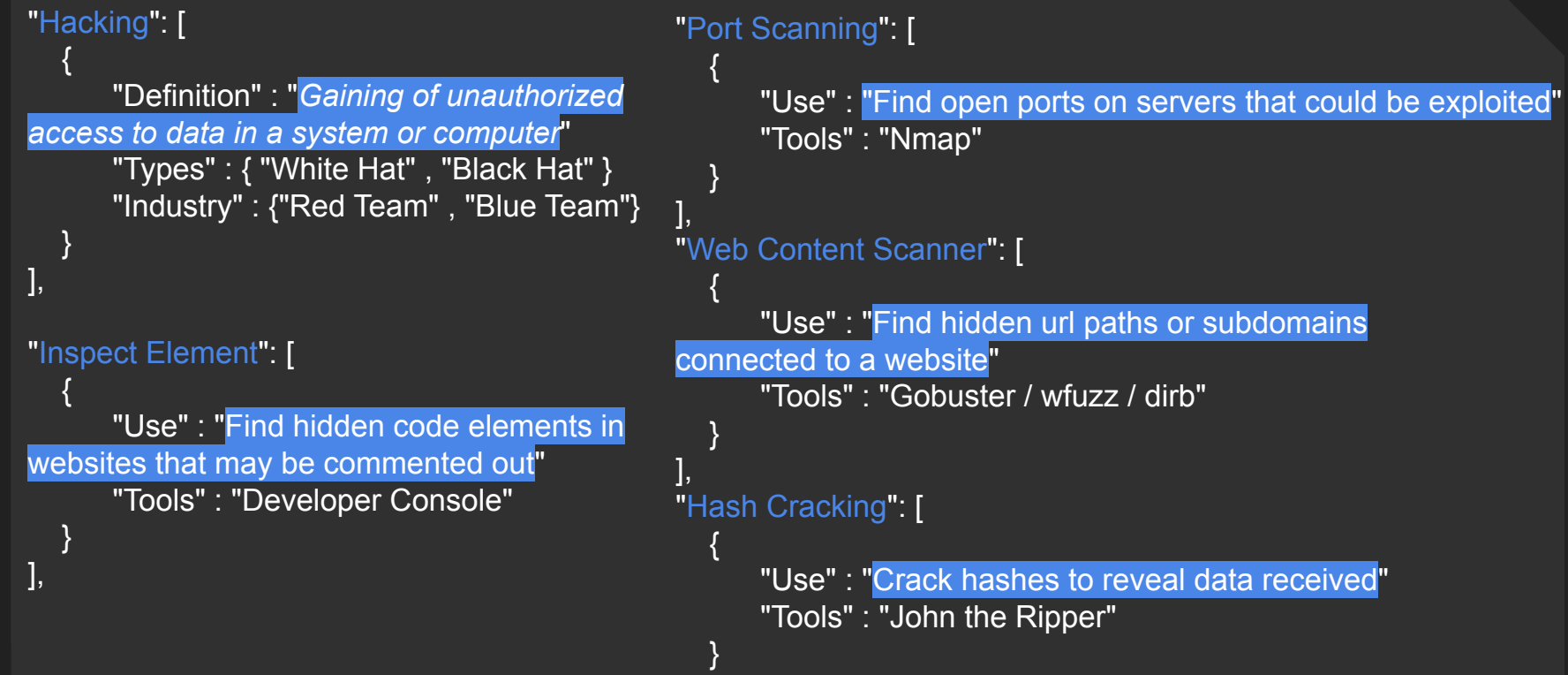

## **~\$what\_is\_inspect\_element**

### "What is it": [

 $\overline{\phantom{a}}$ 

 } ],

 $\overline{\phantom{a}}$ 

 } ]

"Inspect Element is a useful developer tool that can be easily exploited for many different purposes" "Inspector" : "Scroll through the source code to find hidden elements" "Console" : "Inject Javascript into the site to exploit functions (XSS)" "Network" : "See all GET & POST requests to and from the server (replay attacks)" "Storage" : "View all variables within a site can be used (cookie hijacking)"

### "Format": [

"Developer Tools" : "Simplest tool found in web browser" "Burp Suite" : "Used for GET & POST based attacks" "curl" : "Can request web pages source code in terminal"

Inspector  $\Box$  Console  $\Box$  Debugger  $\uparrow\downarrow$  Network  $\{\}$  Style Editor  $\Omega$  Performance  $\Box$  Memory  $\Box$  Storage

4/8

## **~\$what\_is\_port\_scanning**

"What is it": [

 $\overline{\phantom{a}}$ 

"Passive Attack" : "Network attack in which a system is monitored and scanned for open ports and vulnerabilities to connect or send data to discover hosts and services on a computer network by sending packets and analyzing the responses " "Ports" : "port is a number assigned to uniquely identify a connection endpoint and to direct data to a specific service" "Common Ports" : "80 / 443 - HTTP / HTTPS" "23 - Telnet" "22 - SSH" "21 - FTP" "3389 - RDP"

### ],"Format": [

}

 $\overline{\phantom{a}}$ 

}

"Nmap" : "Useful tool to achieve valuable results from port scan" "Netcat" : "Can take a passive attack and become active by connecting to servers or listen for reverse shell requests"

(kali o DESKTOP-7M5MDL7)-[~]  $-$ \$ nmap  $-$ help Nmap 7.92 ( https://nmap.org ) Usage: nmap [Scan Type(s)] [Options] {target specification} TARGET SPECIFICATION: Can pass hostnames. IP addresses. networks. etc. Ex: scanme.nmap.org, microsoft.com/24, 192.168.0.1; 10.0.0-255.1-254 -iL <inputfilename>: Input from list of hosts/networks -iR <num hosts>: Choose random targets --exclude <host1[, host2][, host3], ... >: Exclude hosts/networks --excludefile <exclude\_file>: Exclude list from file HOST DISCOVERY: -sL: List Scan - simply list targets to scan -sn: Ping Scan - disable port scan -Pn: Treat all hosts as online -- skip host discovery -PS/PA/PU/PY[portlist]: TCP SYN/ACK, UDP or SCTP discovery to given ports -PE/PP/PM: ICMP echo, timestamp, and netmask request discovery probes -PO[protocol list]: IP Protocol Ping -n/-R: Never do DNS resolution/Always resolve [default: sometimes] --dns-servers <serv1[,serv2],...>: Specify custom DNS servers --system-dns: Use OS's DNS resolver --traceroute: Trace hop path to each host **SCAN TECHNIQUES:** -sS/sT/sA/sW/sM: TCP SYN/Connect()/ACK/Window/Maimon scans -sU: UDP Scan -sN/sF/sX: TCP Null, FIN, and Xmas scans --scanflags <flags>: Customize TCP scan flags -sI <zombie host[:probeport]>: Idle scan -sY/sZ: SCTP INIT/COOKIE-ECHO scans -s0: IP protocol scan -b <FTP relay host>: FTP bounce scan PORT SPECIFICATION AND SCAN ORDER: -p <port ranges>: Only scan specified ports Ex: -p22; -p1-65535; -p U:53,111,137,T:21-25,80,139,8080,S:9 --exclude-ports <port ranges>: Exclude the specified ports from scanning -F: Fast mode - Scan fewer ports than the default scan  $-r$ : Scan ports consecutively - don't randomize --top-ports <number>: Scan <number> most common ports --port-ratio <ratio>: Scan ports more common than <ratio> SERVICE/VERSION DETECTION: -sV: Probe open ports to determine service/version info --version-intensity <level>: Set from 0 (light) to 9 (try all probes) --version-light: Limit to most likely probes (intensity 2)<br>--version-all: Try every single probe (intensity 9)<br>--version-trace: Show detailed version scan activity (for debugging)

 $\sim$ 

## **~\$what\_is\_web\_content\_scanning**

#### "What is it": [

 $\overline{\phantom{a}}$ 

}

 $\overline{\phantom{a}}$ 

 } ]

"URL" : "the human readable address of a given unique resource on the web were each valid URL points to a unique IP, most interesting places for us will be in the subdomain or file paths"

"Robots.txt" : "A file which tells search engine crawlers which URLs the crawler can access on your site, can be used to find useful file paths"

#### ], "Format": [

"Dirb" : "dictionary based attack against a web server and analyzing the responses"

"GoBuster" : " tool used to brute-force URIs including directories and files as well as DNS subdomains"

# Nice try # WW91J3JlIHRoZSBvbmUgY29uc3RhbnQgaW4gYSBzZWEgb2YgdmFyaWFibGVzLg== User-Agent: \* Disallow: /confidential/ Allow: / Allow: /resources Allow: /events/ Allow: /about/ Allow: /code-of-conduct/

Sitemap: https://cybersoc.cf/sitemap.xml

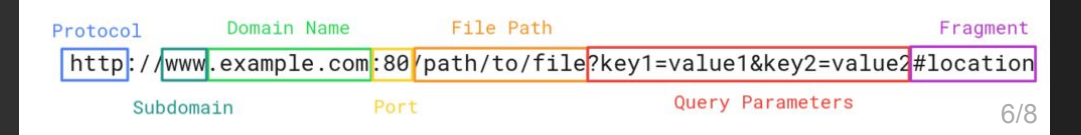

# **~\$what\_is\_hash\_cracking**

### "What is it": [

 $\overline{\phantom{a}}$ 

"Hashes" : "A one-way function that can be used to map data of arbitrary size to fixed-size values, useful form of storing / sharing secure content without revealing it"<br>"Common" : {"MD5", "SHA-1", "SHA-256"} "Cracking" : {"brute-force", "dictionary attacks", "combinator attacks", "mask attacks", "rule-based attack"}

#### ],"Format": [  $\overline{\phantom{a}}$

}

 } ]

"John the ripper" : "Uses Brute Force attack and Dictionary Attack to Time.Estimated... : Sat Sep 19 12:43:23 2020 (0 secs) crack password hashes" "Hashcat" : "Tool with numerous attack methods which include bruteforce using power of GPU

—(kali⊛DESKTOP-7M5MDL7)-[~<mark>/Documents]</mark> \_\$ md5sum example\_file.pdf a14cbd80e149853eb58b0b31115e8a78 example\_file.pdf

#### ——(kali⊛DESKTOP-7M5MDL7)-[**~/Documents]**

sha256sum example\_file.pdf= 7aa1295428c9215ef7e357770805299e7afe9158029bd910cc6 309090a0abb3b example\_file.pdf

#### 01dfae6e5d4d90d9892622325959afbe:7050461:hashcat

Session.........: hashcat Status..........: Cracked Hash.Name.......: md5(\$pass.\$salt) Hash.Target......: 01dfae6e5d4d90d9892622325959afbe:7050461 Time.Started.....: Sat Sep 19 12:43:23 2020 (0 secs) Guess.Oueue......: 1/1 (100.00%)  $Speed.+1. . . . . . . . .$ 35 H/s (0.04ms) @ Accel:1024 Loops:1 Thr:1 Vec:8 Recovered.......: 1/1 (100.00%) Digests Progress........: 9/9 (100.00%) Rejected........: 0/9 (0.00%) Restore. Point....: 0/9 (0.00%) Restore.Sub.#1 ...: Salt:0 Amplifier:0-1 Iteration:0-1 Candidates.#1....: admin  $\rightarrow$  azerty

Started: Sat Sep 19 12:42:41 2020 Stopped: Sat Sep 19 12:43:25 2020 kali@kali:~\$

### **</SETTING YOU UP>**

[what you will need]

- Kali Linux Virtual Machine -

- cybersoc{THIS\_IS\_YOUR\_FIRST\_FLAG} -

- [ctf.cybersoc.cf](https://www.cybersoc.cf/) -